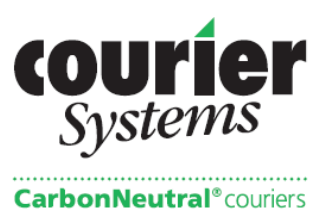

## **ONLINE BOOKING GUIDE**

#### **Web address: www.courier-systems.co.uk**

To access the booking screen click on:

- Login
- Enter user name and password

Once successfully logged in, a menu will appear, select 'Booking'.

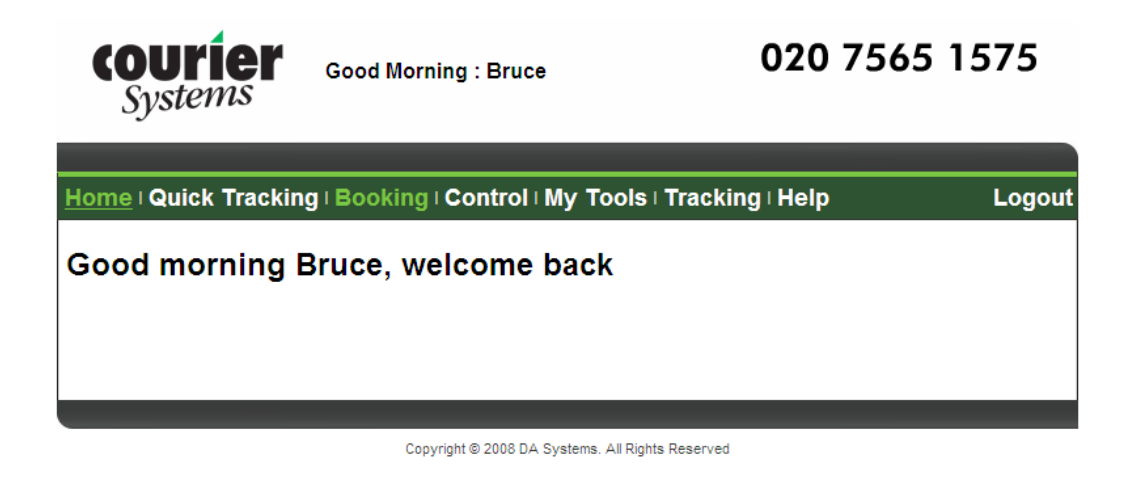

\*If you have access to book under more than one account, use the down arrow next to the account number or name to select the required account.\*

\_\_\_\_\_\_\_\_\_\_\_\_\_\_\_\_\_\_\_\_\_\_\_\_\_\_\_\_\_\_\_\_\_\_\_\_\_\_\_\_\_\_\_\_\_\_\_\_\_\_\_\_\_\_\_\_\_\_\_\_\_\_\_\_\_\_\_

**CONTACT:** The contact name, telephone, fax and e-mail will automatically appear (if all information produced at time of set up) and relate to the user.

**TARIFF:** (Defaults usually to motorbike unless requested otherwise). To change vehicle click on down arrow - this will produce a drop down list – highlight required vehicle and click.

**REFERENCE:** There maybe 1- 4 reference fields to complete – this is customer specific and relates to information that will be shown on the invoice. If shown in red, these are mandatory and must be completed before being able to save the booking.

\_\_\_\_\_\_\_\_\_\_\_\_\_\_\_\_\_\_\_\_\_\_\_\_\_\_\_\_\_\_\_\_\_\_\_\_\_\_\_\_\_\_\_\_\_\_\_\_\_\_\_\_\_\_\_\_\_\_\_\_\_\_\_\_\_\_\_

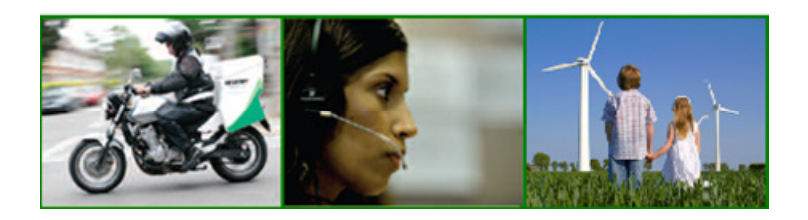

324 Kensal Road London W10 5BZ

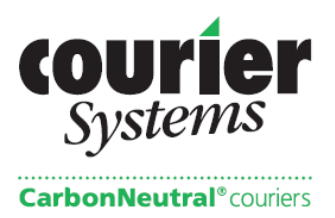

**SERVICE DETAILS:** Please select same day, overnight or international. See below for Overnight and International Booking guide.

**WAIT & RETURN:** If a driver is required to collect, deliver then return to the SAME COLLECTION address – this is classed as a wait and return. For this service the box must be ticked.

\_\_\_\_\_\_\_\_\_\_\_\_\_\_\_\_\_\_\_\_\_\_\_\_\_\_\_\_\_\_\_\_\_\_\_\_\_\_\_\_\_\_\_\_\_\_\_\_\_\_\_\_\_\_\_\_\_\_\_\_\_\_\_\_\_\_\_

**ADDRESS 1 OR COLLECTION ADDRESS:** The collection will always default to the account address.

To choose an alternative collection address, click on down arrow next to 'Account Address' to produce a drop down list with the options 'Address Book' and 'Clear Address'.

**Address Book** - Will show a list of regular addresses. Click on required address

**Clear Address** – Allows you to type in an adhoc address.

**Account Address** – Re-enters your account address.

To enter an address, type the company name or postcode in the relevant sections and click on Lookup. A table will appear with the options for the search criteria. Double click on the required entry.

\*\*When entering an address the full collection details must be given. (Locality, county and country is optional)

If an option is not available please enter the full details of the collection address.

**CONTACT:** enter the contact name of the person who has the package if different to the main contact.

**TELEPHONE:** Enter the telephone number of the pick up contact, if different to the main contact number.

**READY NOW:** If the consignment is ready at a set time then the box must be unchecked and the required time entered –e.g. 16:00. The date can also be changed for pre-booked movements.

**NO LATER THAN:** Enter a PICK UP DEADLINE if required.

**NOTES:** Each address has its own notes section which when entered only relate to that address.

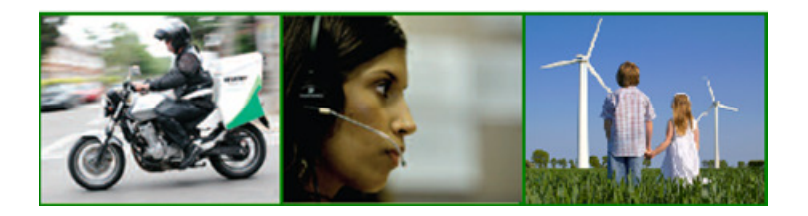

324 Kensal Road London W10 5BZ

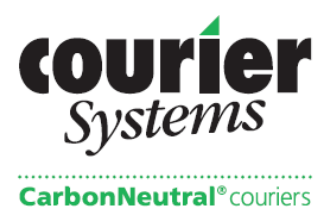

**ADDRESS 2 or DELIVERY ADDRESS:** This section is structured similar to the pick up section and works in the same way.

\_\_\_\_\_\_\_\_\_\_\_\_\_\_\_\_\_\_\_\_\_\_\_\_\_\_\_\_\_\_\_\_\_\_\_\_\_\_\_\_\_\_\_\_\_\_\_\_\_\_\_\_\_\_\_\_\_\_\_\_\_\_\_\_\_\_\_

\_\_\_\_\_\_\_\_\_\_\_\_\_\_\_\_\_\_\_\_\_\_\_\_\_\_\_\_\_\_\_\_\_\_\_\_\_\_\_\_\_\_\_\_\_\_\_\_\_\_\_\_\_\_\_\_\_\_\_\_\_\_\_\_\_\_\_

**READY AT**: Enter a time if booking is a wait and return or multi drop and the courier is doing 2 pick-ups and 1 delivery. A pick up time is only entered here if required.

**NO LATER THAN:** Enter a DELIVERY DEADLINE if required. All deadlines must be entered in 24-hour clock in the following format 14:30, and confirmed by Courier Systems.

**The bottom menu displays a list of options.** 

**New Booking: r**everts the screen back to the original template. All data entered will be wiped

**Save:** will send the booking through and produce a consignment number for your records. Once you have submitted your booking – it will be available to track in the tracking section.

**Save & Reuse:** will send the booking through, produce a docket number for your reference, and allow you to reuse the same details as before for the next booking.

**Price:** will give an estimated price. Select the price option before saving the booking. Once the booking has been saved it is not possible to show the price. Price will appear in the top right hand corner.

**Add Pick and Drop Addresses:** for multi collections and drops. Follow the same steps as above for entering the address. To delete simply put the cursor on the address details and click on remove address in the bottom tool bar.

If there is an information error on the booking form the job will not be accepted and an error message will appear explaining what has to be changed.

**N.B Bookings cannot be cancelled or amended online – These must be called through to the Courier Systems office.**

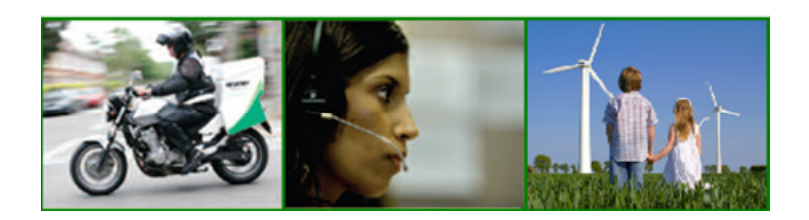

324 Kensal Road London W10 5BZ

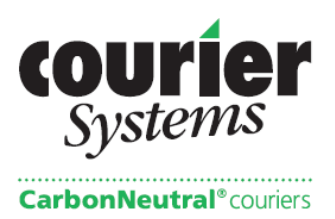

## **Example Booking Page**

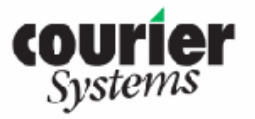

Good Afternoon: Bruce

# 020 7565 1575

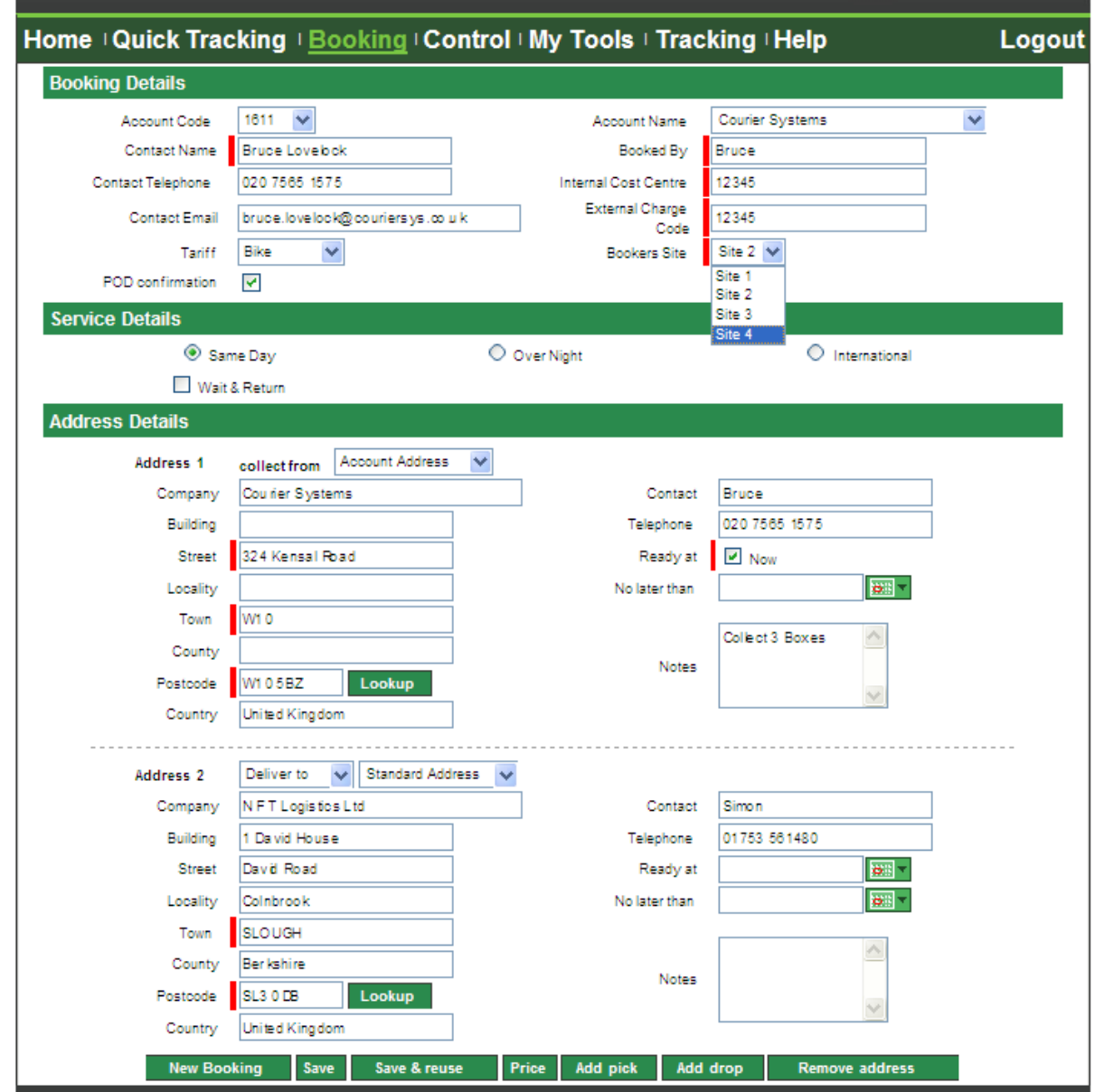

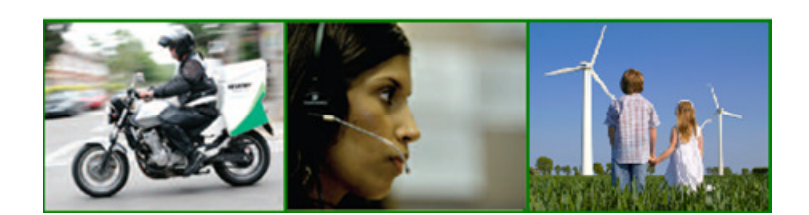

324 Kensal Road London W10 5BZ

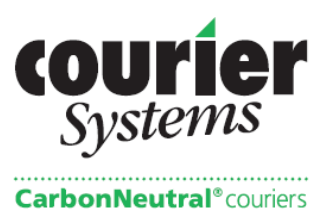

#### **How to book an International and Overnight courier**

To book and international or overnight delivery simply click on the required service in the service details section of the booking page. The tariff drop down menu will then change to reflect the services available.

**Overnight** Please select from the following services: Before 09.00 hours Before 10.30 hours Before 12.00 hours Before 17.30 hours Saturday AM

International EEC Delivery (VAT applies) Non EEC Delivery (VAT does not apply)

Once you have selected your service type and delivery option please complete how many items there are and the approximate total weight. We need this information so we can send the appropriate vehicle to collect.

Complete the rest of the booking as normal but please ensure you input full collection and delivery addresses. Contact names and telephone numbers are useful for delivery and will decrease the chance of a query.

If you are in any doubt about the information you should supply please feel free to contact us. Courier Systems cannot be held responsible for any delays incurred due to lack of the information requested above.

**If you experience any difficulties or if you have any questions or queries please do not hesitate to contact us on 020 7565 1526.** 

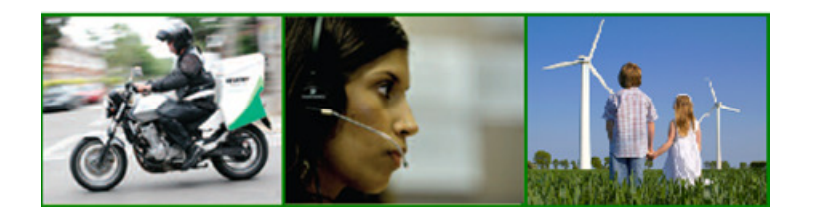

324 Kensal Road London W10 5BZ